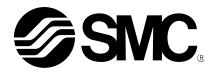

# Operation Manual (Simplified edition)

**PRODUCT NAME** 

# AC Servo Motor Driver (MECHATROLINK-II type)

MODEL / Series / Product Number

# **LECYM Series**

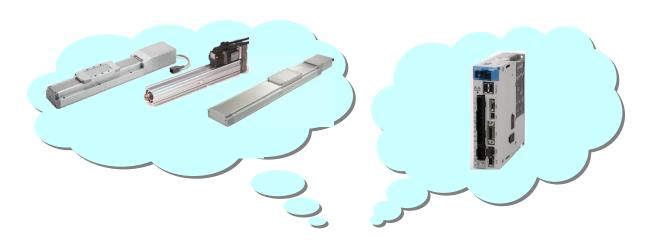

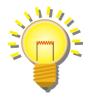

**SMC** Corporation

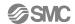

# Contents

| Introduction 6                                          |        |
|---------------------------------------------------------|--------|
| 1. Procedure before operation                           |        |
| 1.1 Flow chart                                          |        |
| 2. Wiring 8                                             |        |
| 2.1 System configuration 8                              |        |
| 2.2 Wiring for power supply9                            |        |
| 2.3 I/O signal connection example (Sink I/O interfaces) | 2<br>4 |
| 2.4 Wiring for Safety cable17                           |        |
| 2.5 Wiring for external regenerative resistor18         |        |
| 2.6 MECHATROLINK cable wiring 19                        |        |
| 3. Communications Setting                               |        |
| 4. Parameter setting (Driver side)23                    |        |
| 4.1 power supply specifications23                       |        |
| 4.2 Overtravel                                          |        |
| 4.3 Rotation Direction24                                |        |
| 4.4 Electronic Gear                                     |        |
| 4.5 Positioning Completed Width27                       |        |
| 4.6 Regenerative Resistor27                             |        |
| 5. Trial Operation (SigmaWin+)                          |        |
| 5.1 Communications setting for PC                       |        |
| 5.2 JOG Operation 32                                    |        |
| 5.3 Program JOG Operation34                             |        |
| 6. The recommended the parameter for each actuator 37   |        |
| 6.1 The recommended value of the parameter [LEF]        |        |
| 6.2 The recommended value of the parameter [LEJ]38      |        |
| 6.3 The recommended value of the parameter [LEY]        |        |
| 7. Troubleshooting40                                    |        |
| 7.1 Alarms List 40                                      |        |
| 7.2 Warning List                                        |        |

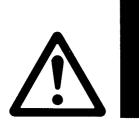

# LECYM Series / Driver Safety Instructions

These safety instructions are intended to prevent hazardous situations and/or equipment damage.

These instructions indicate the level of potential hazard with the labels of "Caution," "Warning" or "Danger."

They are all important notes for safety and must be followed in addition to International Standards (ISO/IEC), and other safety regulations.

\*1) ISO 4414: Pneumatic fluid power -- General rules relating to systems

ISO 4413: Hydraulic fluid power -- General rules relating to systems

IEC 60204-1: Safety of machinery -- Electrical equipment of machines (Part 1: General requirements)

ISO 10218: Manipulating industrial robots -- Safety

etc.

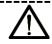

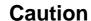

**Caution** indicates a hazard with a low level of risk which, if not avoided, could result in minor or moderate injury.

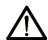

Warning

**Warning** indicates a hazard with a medium level of risk which, if not avoided, could result in death or serious injury.

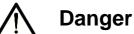

**Danger** indicates a hazard with a high level of risk which, if not avoided, will result in death or serious injury.

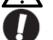

**IMPORTANT** 

Indicates **important** information that should be memorized, as well as precautions, such as alarm displays, that do not involve potential damage to equipment.

## Warning

1. The compatibility of the product is the responsibility of the person who designs the equipment or decides its specifications.

Since the product specified here is used under various operating conditions, its compatibility with specific equipment must be decided by the person who designs the equipment or decides its specifications based on necessary analysis and test results.

The expected performance and safety assurance of the equipment will be the responsibility of the person who has determined its compatibility with the product.

This person should also continuously review all specifications of the product referring to its latest catalog information, with a view to giving due consideration to any possibility of equipment failure when configuring the equipment.

2. Only personnel with appropriate training should operate machinery and equipment.

The product specified here may become unsafe if handled incorrectly.

The assembly, operation and maintenance of machines or equipment including our products must be performed by an operator who is appropriately trained and experienced.

3. Do not service or attempt to remove product and machinery/equipment until safety is confirmed.

The inspection and maintenance of machinery/equipment should only be performed after measures to prevent falling or runaway of the driven objects have been confirmed.

When the product is to be removed, confirm that the safety measures as mentioned above are implemented and the power from any appropriate source is cut, and read and understand the specific product precautions of all relevant products carefully.

Before machinery/equipment is restarted, take measures to prevent unexpected operation and malfunction.

- 4. Contact SMC beforehand and take special consideration of safety measures if the product is to be used in any of the following conditions.
  - 1) Conditions and environments outside of the given specifications, or use outdoors or in a place exposed to direct sunlight.
  - 2) Installation on equipment in conjunction with atomic energy, railways, air navigation, space, shipping, vehicles, military, medical treatment, combustion and recreation, or equipment in contact with food and beverages, emergency stop circuits, clutch and brake circuits in press applications, safety equipment or other applications unsuitable for the standard specifications described in the product catalog.

- 3) An application which could have negative effects on people, property, or animals requiring special safety analysis.
- 4) Use in an interlock circuit, which requires the provision of double interlock for possible failure by using a mechanical protective function, and periodical checks to confirm proper operation.

Note that the \(\int \text{CAUTION}\) level may lead to a serious consequence according to conditions. Please follow the instructions of both levels because they are important to personnel safety.

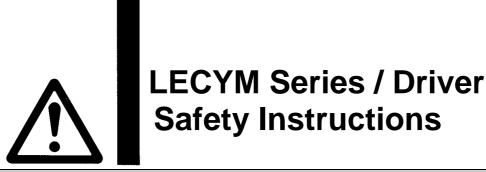

## **A** Caution

## The product is provided for use in manufacturing industries.

The product herein described is basically provided for peaceful use in manufacturing industries.

If considering using the product in other industries, consult SMC beforehand and exchange specifications or a contract if necessary.

If anything is unclear, contact your nearest sales branch.

## **Limited warranty and Disclaimer/Compliance Requirements**

The product used is subject to the following "Limited warranty and Disclaimer" and "Compliance Requirements".

Read and accept them before using the product.

## Limited warranty and Disclaimer

The warranty period of the product is 1 year in service or 1.5 years after the product is delivered, whichever is first.\*3)

Also, the product may have specified durability, running distance or replacement parts. Please consult your nearest sales branch.

For any failure or damage reported within the warranty period which is clearly our responsibility, a replacement product or necessary parts will be provided.

This limited warranty applies only to our product independently, and not to any other damage incurred due to the failure of the product.

Prior to using SMC products, please read and understand the warranty terms and disclaimers noted in the specified catalog for the particular products.

\*3) Vacuum pads are excluded from this 1 year warranty.

A vacuum pad is a consumable part, so it is warranted for a year after it is delivered.

Also, even within the warranty period, the wear of a product due to the use of the vacuum pad or failure due to the deterioration of rubber material are not covered by the limited warranty.

## **Compliance Requirements**

When the product is exported, strictly follow the laws required by the Ministry of Economy, Trade and Industry (Foreign Exchange and Foreign Trade Control Law).

## Introduction

It is recommended that the operator read the operation manual for LECYM prior to use.

For the handling and details of other equipment, please refer to the operation manual for used equipment.

Select ΣV as an object series when you use SigmaWin+.

Refer to the table for the following type when you select the model (parameter edit at offline etc.).

| Driver type     | [         | Oriver select      | Motor select |              |
|-----------------|-----------|--------------------|--------------|--------------|
| Driver type     | SMC       | Sigma Win+         | SMC          | Sigma Win+   |
|                 | LECYM2-** | SGDV-***11* Y572AA | V5           | SGDV-R90A11B |
| MECHATROLINK-II |           |                    | V7           | SGDV-1R6A11B |
| WECHAI ROLINK-1 |           |                    | V8           | SGDV-2R8A11B |
|                 |           |                    | V9           | SGDV-5R5A11A |

Please download setup software (SigmaWin+) via our website.

Refer to "LECYM Operation Manual", section 2.2 for method of installing setup software (SigmaWin+).

## 1. Procedure before operation

## 1.1 Flow chart

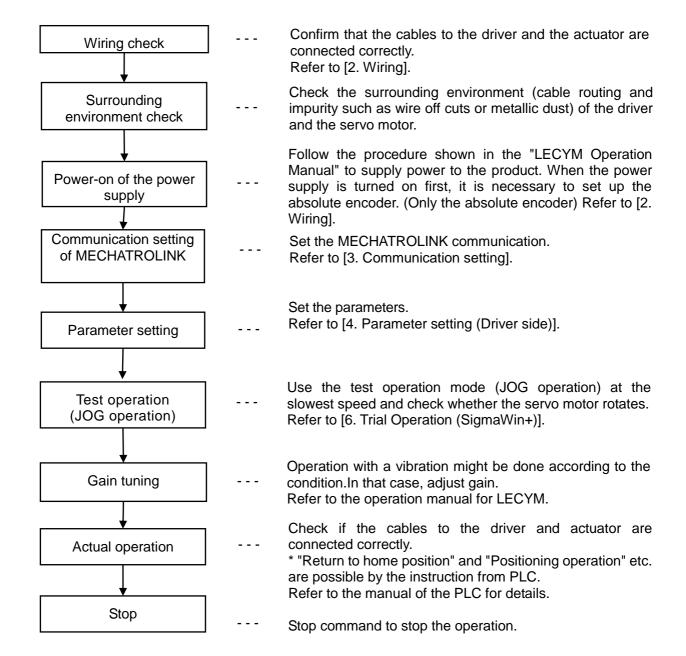

## 2. Wiring

#### 2.1 System configuration

The system configuration chart is shown below. Refer to the next paragraph for details of the wiring for each cable.

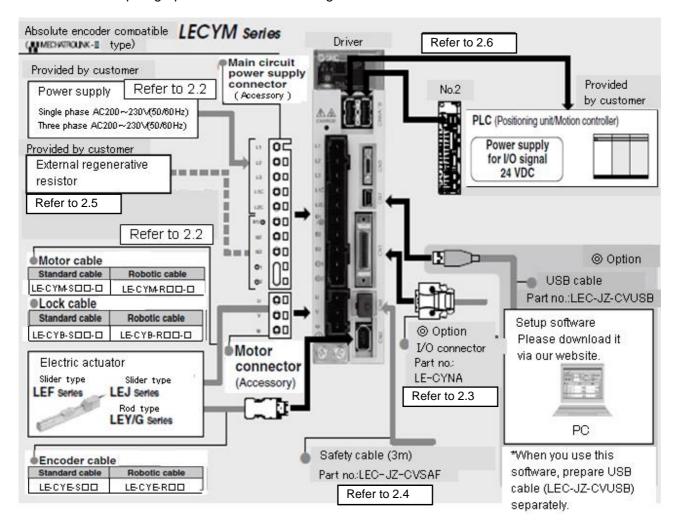

#### 2.2 Wiring for power supply

Connect the actuator and driver power supply.

(1) Power supply is AC200V three phase

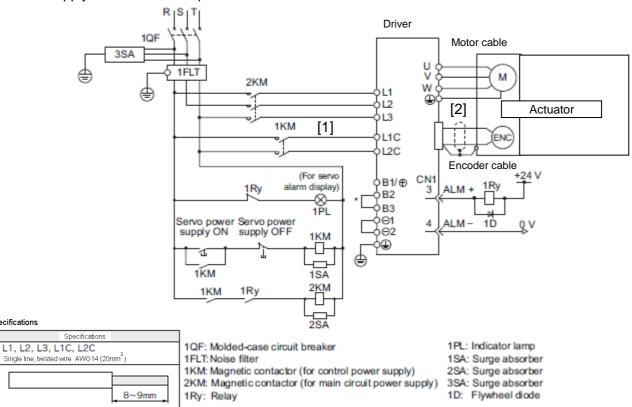

- \* For the LECYM2-V5, V7, V8, terminals B2 and B3 are not short-circuited. Do not short-circuit these terminals.
- [1] Main circuit power input terminals, L1, L2, L3 and Control power input terminals, L1, L2: Connect the 200VAC external power supply to the power supply. Refer to the power supply specification for the size of the acceptable electric wire.
- [2] Connect the motor cable (U, V, W) to the servomotor connection terminals (U, V, W). Connect the motor ground terminal to the driver ground terminal. Connect the encoder cable to the encoder cable connector.
- \*Please connect lock connection terminal (B) with the DC24V power supply for the motor cable with the lock.

When starting the machine for the first time, setting up and reinitialization of the absolute encoder are necessary. When the absolute encoder is used as the incremental encoder, it is unnecessary.

IMPORTANT

Electric wire specifications

Applicable

Stripped

section length

In the SigmaWin+ main window, click **Setup**, point to **Set Absolute Encoder** and click **Reset Absolute Encoder**.

Please close unnecessary screens such as alarm display screen and parameter screen at this time.

The absolute encoder can only be set up while the servo is off. Turn the power back on after the encoder has been successfully set up.

(2) Power supply is AC200V single phase

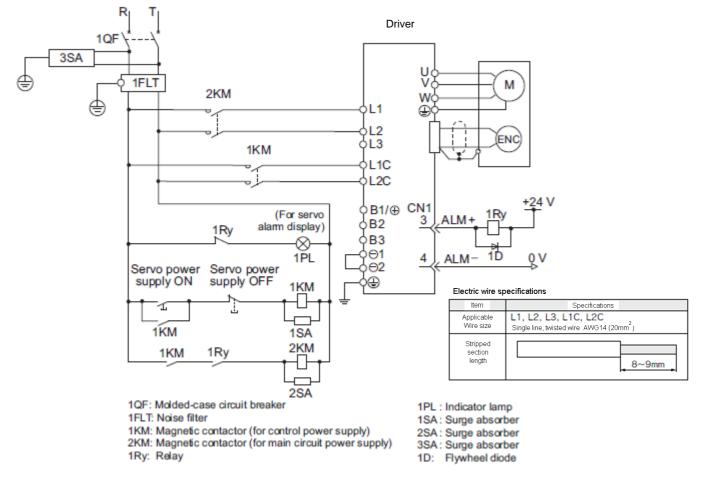

- \* For the LECYM2-V5, V7, V8, terminals B2 and B3 are not short-circuited. Do not short-circuit these terminals.
- [1] Main circuit power input terminals, L1, L2 and Control power input terminals, L1, L2: Connect the 200VAC external power supply to the power supply. Refer to the power supply specification for the size of the acceptable electric wire.
- [2] Connect the motor cable (U, V, W) to the servomotor connection terminals (U, V, W). Connect the motor ground terminal to the driver ground terminal. Connect the encoder cable to the encoder cable connector.
- \*Please connect lock connection terminal (B) with the DC24V power supply for the motor cable with the lock.

0

**IMPORTANT** 

When starting the machine for the first time, setting up and reinitialization of the absolute encoder are necessary. When the absolute encoder is used as the incremental encoder, it is unnecessary.

In the SigmaWin+ main window, click **Setup**, point to **Set Absolute Encoder** and click **Reset Absolute Encoder**.

Please close unnecessary screens such as alarm display screen and parameter screen at this time.

The absolute encoder can only be set up while the servo is off. Turn the power back on after the encoder has been successfully set up.

## 2.3 I/O signal connection example (Sink I/O interfaces)

The following diagram shows a typical connection example.

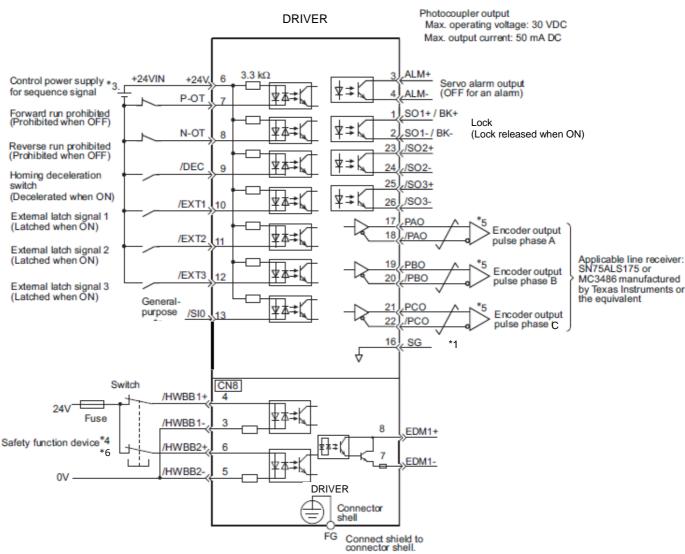

- represents twisted-pair wires.
- \*3. The 24-VDC power supply is not included. Use a 24-VDC power supply with double insulation or reinforced insulation.
- \*4. When using the safety function, a safety function device must be connected and the wiring that is necessary to activate the safety function must be done to turn ON the servomotor power. When not using the safety function, use the
  - DRIVER with the Safety Jumper Connector (provided as an accessory) inserted into the CN8.
- \*5. Always use line receivers to receive the output signals.
- \*6. It is a safety function equivalent to the STO function (IEC 61800-5-2) using the hard wire base block function (HWBB).

Note: Refer to "LECYM Operation Manual", section 3.2.1 and "LECYM Operation Manual (Simplified Edition)", section 2.3.1 for input/output signal details.

Refer to "LECYM Operation Manual", section 3.4 and "LECYM Operation Manual (Simplified Edition)", section 2.3.2 and 2.3.3 for wiring details.

The functions allocated to the input signals /DEC, P-OT, N-OT, /EXT1, /EXT2, and /EXT3 and the output signals /SO1, /SO2, and /SO3 can be changed by using the parameters. Refer to "LECYM Operation Manual", section 3.3.1. and 3.3.2.

## 2.3.1 I/O Signal (CN1) Names and Functions

The following table shows the names and functions of I/O signals (CN1).

## (1) Input Signals

| Signal                                                   | Pin No.           | Name                                                                    | Function                                                                                                    |
|----------------------------------------------------------|-------------------|-------------------------------------------------------------------------|----------------------------------------------------------------------------------------------------|
| P-OT<br>(/SI1)<br>N-OT<br>(/SI2)                         | 7<br>8            | Forward run<br>prohibited,<br>Reverse run<br>prohibited                 | With overtravel prevention: Stops servomotor when movable part travels beyond the allowable range of motion.                                    |
| /DEC<br>(/SI3)                                           | 9                 | Homing deceleration switch signal                                       | Connects the deceleration limit switch for homing.                                                                                              |
| /EXT 1<br>(/SI4)<br>/EXT 2<br>(/SI5)<br>/EXT 3<br>(/SI6) | 10<br>11<br>12    | External latch signal 1 External latch signal 2 External latch signal 3 | Connects the external signals that latch the current feedback pulse counter.                                                                    |
| /SI0                                                     | 13                | General-purpose input signal                                            | Used for general-purpose input. Monitored in the I/O monitor field of MECHATROLINK-II.                                                          |
| +24VIN                                                   | 6                 | Control power supply for sequence signal                                | Control power supply input for sequence signals. Allowable voltage fluctuation range: 11 to 25 V Note: The 24 VDC power supply is not included. |
| /P-CL<br>/N-CL                                           | Can be allocate d | Forward external torque limit Reverse external torque limit             | The allocation of an input signal to a pin can be changed in accordance with the function required.                                             |

Note 1. The allocation of the input signals (/SI1 to /SI6) can be changed. For details, refer to "LECYM Operation Manual", section 3.3.1.2. If the Forward run prohibited/ Reverse run prohibited function is used, the DRIVER is stopped by software

<sup>2.</sup> If the Forward run prohibited/ Reverse run prohibited function is used, the DRIVER is stopped by software controls, not by electrical or mechanical means. If the application does not satisfy the safety requirements, add an external circuit for safety reasons as required.

## (2) Output Signals

| Signal                                                               | Pin No.              | Name                                                                                                    | Function                                                                                                    |
|----------------------------------------------------------------------|----------------------|----------------------------------------------------------------------------------------------------|----------------------------------------------------------------------------------------------------|
| ALM+<br>ALM-                                                         | 3<br>4               | Servo alarm output signal                                                                                                    | Turns OFF when an error is detected.                                                                                                    |
| /BK+<br>(/SO1+)<br>/BK-<br>(/SO1-                                    | 1 2                  | Lock interlock signal                                                                                                    | Controls the lock. The lock is released when the signal turns ON. Allocation can be changed to general-purpose output signals (/SO1+, /SO1-). |
| /SO2+<br>/SO2-<br>/SO3+<br>/SO3-                                     | 23<br>24<br>25<br>26 | General-purpose output signal                                                                                                    | Used for general-purpose output. Note: Set the parameter to allocate a function.                                                              |
| /COIN<br>/V-CMP<br>/TGON<br>/S-RDY<br>/CLT<br>/VLT<br>/WARN<br>/NEAR | Can be allocated     | Positioning comple- tion Speed coincidence detection Rotation detection Servo ready Torque limit Speed limit detection Warning Near | The allocation of an output signal to a pin can be changed in accordance with the function required.                                          |
| PAO<br>/PAO                                                          | 17<br>18             | Phase-A signal                                                                                                    | Encoder output pulse signals for two-phase                                                                                                    |
| PBO<br>/PBO                                                          | 19<br>20             | Phase-B signal                                                                                                    | 90° phase differential                                                                                                    |
| PCO<br>/PCO                                                          | 21<br>22             | Phase-Z signal                                                                                                    | Origin pulse output signal                                                                                                    |
| SG                                                                   | 16                   | Signal ground                                                                                                    | Connects to the 0 V pin on the control circuit of the PC or PLC etc.                                                                          |
| FG Shell Frame ground                                                |                      | Frame ground                                                                                                    | Connected to frame ground if the shielded wire of the I/O sig- nal cable is connected to the connector shell.                                 |

Note: The allocation of the output signals (/SO1 to /SO3) can be changed. For details, refer to "LECYM Operation Manual", section 3.3.2.

## 2.3.2 Sequence Input Circuit

(1) Photocoupler Input Circuit

CN1 connector terminals 6 to 13 are explained below.

The sequence input circuit interface is connected through a relay or open-collector transistor circuit. When connecting through a relay, use a low-current relay. If a low-current relay is not used, a faulty contact may result.

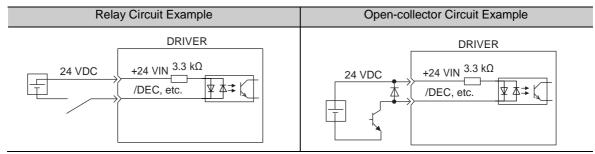

Note: The 24 VDC external power supply capacity must be 50 mA minimum.

The DRIVER's input circuit uses bidirectional photocoupler. Select either the sink circuit or the source circuit according to the specifications required for each machine.

Note: - The connection example in 2.3 shows sink circuits.

- The ON/OFF polarity differs between when a sink circuit is connected and when a source circuit is connected.

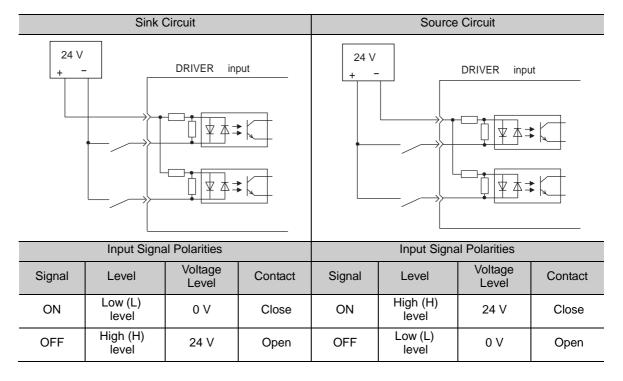

## 2.3.3 Sequence Output Circuit

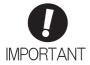

Incorrect wiring or incorrect voltage application to the output circuit may cause short-cir- cuit. If a short-circuit occurs as a result of any of these causes, the holding lock will not work.

This could damage the machine or cause an accident resulting in death or injury.

#### (1) Photocoupler Output Circuit

Photocoupler output circuits are used for servo alarm (ALM), servo ready (/S-RDY), and other sequence out- put signal circuits. Connect a photocoupler output circuit through a relay or line receiver circuit.

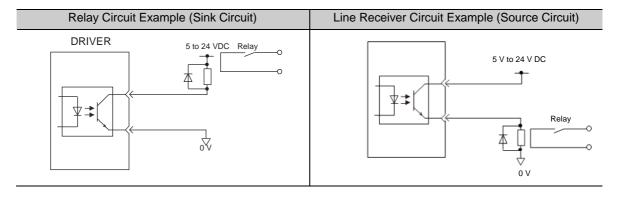

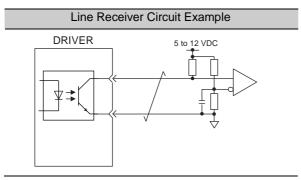

Note: The maximum allowable voltage and the allowable range of current capacity for photocoupler output

circuits are as follows.

Voltage: 30 VDCCurrent: 5 to 50 mA DC

Note: The connection example in 2.3 shows sink circuits.

### (2) Line Driver Output Circuit

CN1 connector terminals, 17-18 (phase-A signal), 19-20 (phase-B signal), and 21-22 (phase-Z signal) are explained below.

These terminals output the following signals via the line-driver output circuits.

- Output signals for which encoder serial data is converted as two phases pulses (PAO, /PAO, PBO, /PBO)
- Origin pulse signals (PCO, /PCO)

Connect the line-driver output circuit through a line receiver circuit at the PC or PLC ... etc.

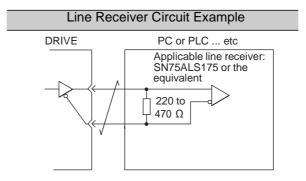

## 2.4 Wiring for Safety cable

(1) Connection Example for input signals The input signals must be redundant.

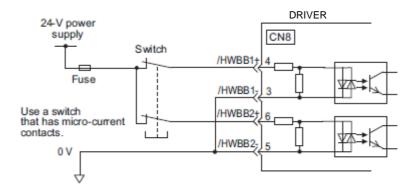

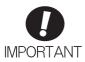

For safety function signal connections, the input signal is the 0 V common and the output signal is the source output.

When using the safety function, a safety function device must be connected and the wiring that is necessary to activate the safety function must be done to turn ON the servomotor power. When not using the safety function, use the DRIVER with the Safety Jumper Connector (provided as an accessory) inserted into the CN8.

## (2) Connection Example for output signals

EDM1 output signal is used for source circuit. It is not able to use the sink output.

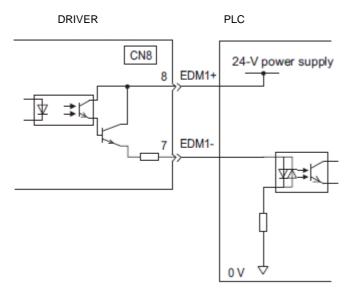

#### 2.5 Wiring for external regenerative resistor

Please prepare it in your company when the external regenerative resistor is necessary. Refer to the catalog of each actuator for the selection of the external regenerative resistor.

## (1) DRIVERs: Model LECYM2-V5, V7, V8

Connect an external Regenerative resistor between the B1/ and B2 terminals on the DRIVER. After connecting a option, select the capacity. For more information on how to set the capacity of Regenerative resistors, Refer to "LECYM Operation Manual (Simplified Edition)", section 4.6.

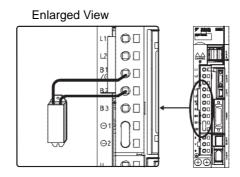

## (2) DRIVER: Model LECYM2-V9

Disconnect the wiring between the DRIVER's B2 and B3 terminals and connect an external Regenerative resistor between the B1/ and B2 terminals. After connecting the option, select the capacity. For more information on how to set the capacity of Regenerative resistors, Refer to "LECYM Operation Manual (Simplified Edition)", section 4.6.

Note: Be sure to take out the lead wire between the B2 and B3 terminals.

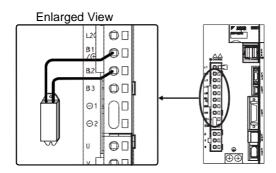

# **MARNING**

Be sure to connect the regenerative resistor correctly. Do not short-circuit between B1/ $\oplus$  and B2. Doing so may result in fire or damage to the regenerative resistor or DRIVER.

## 2.6 MECHATROLINK cable wiring

The following diagram shows an example of connections between a PC or PLC... etc and a DRIVER using MECHATROLINK-II communications cables (CN6A, CN6B).

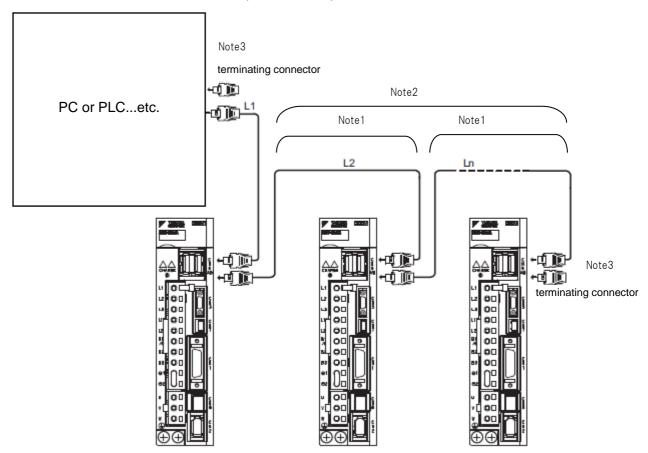

- Note 1. The length of the cable between stations (L1, L2 ... Ln) must be 0.5 m or more.
  - 2. The total cable length must be  $L1 + L2 ... + Ln \le 50$ .
  - 3. Please connect terminating connector with PLC. When multiple DRIVERs are connected by MECHATROLINK-II communications cable, a terminating connector must be installed at the final DRIVER.

## 3. Communications Setting

The SW2 DIP switch is used to make the settings for MECHATROLINK-II communications. The station address is set using the rotary switch (SW1) and the DIP switch (SW2).

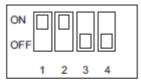

SW2 (factory settings)

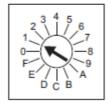

SW1 (factory setting)

## (1) Settings for the SW2 DIP Switch

The following table shows the settings of the DIP switch (SW2).

| SW2     | Function                   | Setting | Description                   | Factory setting |
|---------|----------------------------|---------|-------------------------------|-----------------|
| Pin 1   | Sets the baud rate.        | OFF     | 4 Mbps (MECHATROLINK-I)       | ON              |
|         | Fill 1 Sets the baud fate. |         | 10 Mbps (MECHATROLINK-II)     | OIV             |
| Pin 2   | Sets the number of trans-  | OFF     | 17 bytes                      | ON              |
| FIII Z  | mission bytes.             | ON      | 32 bytes                      | OIV             |
| Pin 3   | Sets the station address.  | OFF     | Station address = $40H + SW1$ | OFF             |
| 1 111 0 | Octo the station address.  | ON      | Station address = $50H + SW1$ | OH              |
| Pin 4   | Reserved. (Do not change.) | OFF     | -                             | OFF             |

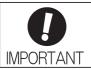

- When connecting to a MECHATROLINK-I network, turn OFF pins 1 and 2.
- When using a MECHATROLINK-I network (Baud rate: 4 Mbps), the settings for the number of transmission bytes is disabled and the number of transmission bytes is always 17.

## (2) Setting the Station Address

The following table lists the possible settings of the rotary switch (SW1) and the DIP switch (SW2) that can be combined to form a station address.

The factory setting for the station address is 41H (SW2 = OFF, SW1 = 1).

| Bit 3 of SW2 | SW1 | Station Address |
|--------------|-----|-----------------|
| OFF          | 0   | Disabled        |
| OFF          | 1   | 41H             |
| OFF          | 2   | 42H             |
| OFF          | 3   | 43H             |
| OFF          | 4   | 44H             |
| OFF          | 5   | 45H             |
| OFF          | 6   | 46H             |
| OFF          | 7   | 47H             |
| OFF          | 8   | 48H             |
| OFF          | 9   | 49H             |
| OFF          | A   | 4AH             |
| OFF          | В   | 4BH             |
| OFF          | С   | 4CH             |
| OFF          | D   | 4DH             |
| OFF          | Е   | 4EH             |
| OFF          | F   | 4FH             |

| Bit 3 of SW2 | SW1 | Station Address |
|--------------|-----|-----------------|
| ON           | 0   | 50H             |
| ON           | 1   | 51H             |
| ON           | 2   | 52H             |
| ON           | 3   | 53H             |
| ON           | 4   | 54H             |
| ON           | 5   | 55H             |
| ON           | 6   | 56H             |
| ON           | 7   | 57H             |
| ON           | 8   | 58H             |
| ON           | 9   | 59H             |
| ON           | A   | 5AH             |
| ON           | В   | 5BH             |
| ON           | С   | 5CH             |
| ON           | D   | 5DH             |
| ON           | Е   | 5EH             |
| ON           | F   | 5FH             |

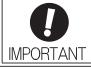

• Turn the power OFF and then ON again to validate the new settings.

## Ex) When you connect three station

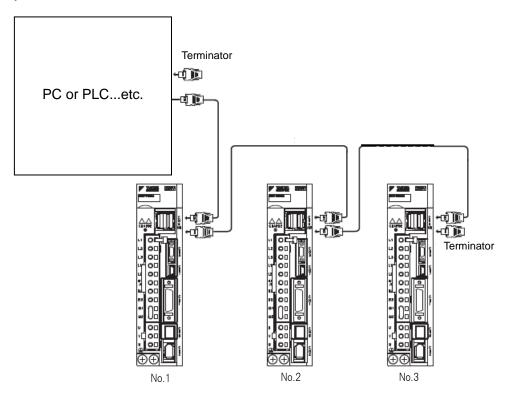

Setting the Station Address

|      | Bit 3 of SW2 | SW1 | Station Address |
|------|--------------|-----|-----------------|
| N0.1 |              | 1   | 41H             |
| N0.2 | OFF          | 2   | 42H             |
| N0.3 |              | 3   | 43H             |

## 4. Parameter setting (Driver side)

The setting is a necessary parameter. Please optionally set it. Please refer to "LECYM manual" for a detailed parameter.

Setup software (SigmaWin+) is necessary for the setting of the parameter.

- X1 Please download setup software via our website.
- ※2 Prepare USB cable (LEC-JZ-CVUSB) separately.

### 4.1 power supply specifications

When using the DRIVER with single-phase, 200 V power input, set parameter Pn00B.2 to 1.

| Parameter |                             | Meaning                                                          | When<br>Enabled | Classification |
|-----------|-----------------------------|------------------------------------------------------------------|-----------------|----------------|
| Pn00B     | n.□0□□<br>[Factory setting] | Enables use of three-phase power supply for three-phase DRIVER.  | After restart   | Setup          |
|           | n.□1□□                      | Enables use of single-phase power supply for three-phase DRIVER. | Autor rootair   | Cotup          |

#### 4.2 Overtravel

For machines that move using linear motion, connect limit switches to P-OT and N-OT of CN1 as shown below to prevent machine damage. To prevent a contact fault or disconnection from causing accidents, make sure that the limit switches are normally closed.

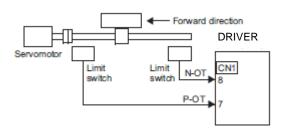

Parameters Pn50A and Pn50B can be set to enable or disable the overtravel function. If the overtravel function is not used, no wiring for overtravel input signals will be required.

| Parameter |                             | Meaning                                                                              | When<br>Enabled | Classification |
|-----------|-----------------------------|--------------------------------------------------------------------------------------|-----------------|----------------|
| Pn50A     | n.1□□□<br>[Factory setting] | Inputs the Forward Run Prohibited (P-OT) signal from CN1-7.                          |                 | Setup          |
| THOOK     | n.8□□□                      | Disables the Forward Run Prohibited (P-OT) signal. Allows constant forward rotation. | After restart   |                |
| Pn50B     | n.□□□2<br>[Factory setting] | Inputs the Reverse Run Prohibited (N-OT) signal from CN1-8.                          | Alter restart   | Оетар          |
|           | n.□□□8                      | Disables the Reverse Run Prohibited (N-OT) signal. Allows constant reverse rotation. |                 |                |

<sup>\*</sup>P-OT and N-OT of the factory setting are effective.

Please set it invalidly when you use neither P-OT nor N-OT. (Please set to parameter Pn50A=n.8 pp and Pn50B=n. pp 8.)

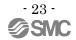

## 4.3 Rotation Direction

The servomotor rotation direction can be reversed with parameter Pn000.0 without changing the polarity of the speed/position reference. This causes the rotation direction of the servomotor to change, but the polarity of the signal, such as encoder output pulses, output from the DRIVER does not change.

| Р     | arameter                                                      | Forward/<br>Reverse Ref-<br>erence | Direction of Motor Rotation and Encoder Output Pulse                                    | Applicable Over-<br>travel (OT) |
|-------|---------------------------------------------------------------|------------------------------------|-----------------------------------------------------------------------------------------|---------------------------------|
|       | n.□□□0<br>Sets CCW as for-                                    | Forward<br>Reference               | Motor speed Torque reference PAO PBO Phase B advanced                                   | P-OT                            |
| Pn000 | ward direction.<br>[Factory setting]                          | Reverse<br>Reference               | Motor speed Torque reference PAO Phase A advanced PBO Motor speed                       | N-OT                            |
|       | n. □□□1 Sets CW as forward direction. (Reverse Rotation Mode) | Forward<br>Reference               | Motor speed Torque reference PAO Time PBO Phase B advanced                              | P-OT                            |
|       |                                                               | Reverse<br>Reference               | Motor speed Torque reference Encoder output pulse PAO Time PBO Motor speed  Motor speed | N-OT                            |

#### 4.4 Electronic Gear

It is necessary to set it on the PLC side according to the kind of PLC.

The electronic gear enables the workpiece travel distance per reference unit input from the host PC or PLC...etc. The minimum unit of the position data moving a load is called a reference unit.

Set the electronic gear ratio using Pn20E and Pn210.

|          | Electronic Gear Ratio (Numerator) Position |               |                 | Position      | Classification |
|----------|--------------------------------------------|---------------|-----------------|---------------|----------------|
| Pn20E    | Setting Range Setting Unit Factory Setting |               | Factory Setting | When Enabled  |                |
|          | 1 to 1073741824                            | 1             | 4               | After restart | Setup          |
| <b>-</b> | Electronic Gear Ratio                      | (Denominator) |                 | Position      | Classification |
| Pn210    | Setting Range                              | Setting Unit  | Factory Setting | When Enabled  |                |
|          | 1 to 1073741824                            | 1             | 1               | After restart | Setup          |

Ex.) To Travel amount per 1 command pulse (P=1 $\mu$ m) by actuator lead (L = 6mm) and pulley ratio (n1/n2 = 1/1)

$$\frac{Pn20E}{Pn210} = \frac{1048576 \times 1 \times \frac{1}{1000}}{6 \times 1/1}$$

$$\frac{Pn20E}{Pn210} = \frac{1048576}{6 \times 1000}$$

$$\frac{Pn20E}{Pn210} = \frac{1048576}{6000}$$

$$\frac{Pn20E}{Pn210} = \frac{65536}{375}$$

<sup>\*1</sup> For pulley ratio, refer to Lead of "LECYM Operation Manual (Simplified Edition)", section 4.4.1. The actuator not described for pulley ratio is calculated by "1/1".

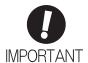

Electronic gear ratio setting range:  $0.001 \le \text{Electronic gear ratio (B/A)} \le 4000$  If the electronic gear ratio is outside this range, a parameter setting error 1 (A.040) will be output.

## 4.4.1 List of the electronic gear setting for each actuator

The recommended the electronic gear for each actuator. Please change the electronic gear by use of the customer.

|     | Series                         | Lead<br>symbol | Lead<br>(Including<br>pulley<br>ratio) | Pn20E  | Pn210 |
|-----|--------------------------------|----------------|----------------------------------------|--------|-------|
|     | 1 EV05/1 EV005                 | Α              | 12                                     | 65536  | 750   |
|     | LEY25/LEYG25<br>LEY25D/LEYG25D | В              | 6                                      | 00000  | 375   |
|     | LETZSD/LETGZSD                 | С              | 3                                      | 131072 | 375   |
|     | L EV20/L EVC22                 | Α              | 20                                     | 65536  | 1250  |
|     | LEY32/LEYG32<br>LEY63D         | В              | 10                                     | 00000  | 625   |
|     | LL 103D                        | С              | 5                                      | 131072 | 625   |
|     |                                | Α              | 16                                     |        | 1000  |
| LEY | LEY32D/LEYG32D                 | В              | 8                                      |        | 500   |
|     |                                | С              | 4                                      | 65536  | 250   |
|     |                                | Α              | 20                                     |        | 1250  |
|     |                                | В              | 10                                     |        | 625   |
|     | LEY63                          | С              | 5                                      | 131072 | 625   |
|     |                                | L              | 5(2.86)<br>(Pulley ratio<br>4/7)       | 229376 | 625   |
|     |                                | Н              | 20                                     |        | 1250  |
|     | LEFS25                         | Α              | 12                                     |        | 750   |
|     |                                | В              | 6                                      |        | 375   |
|     |                                | Н              | 24                                     |        | 1500  |
|     | LEFS32                         | Α              | 16                                     |        | 1000  |
| LEF |                                | В              | 8                                      | 65536  | 500   |
|     |                                | Н              | 30                                     | 00000  | 1875  |
|     | LEFS40                         | Α              | 20                                     |        | 1250  |
|     |                                | В              | 10                                     |        | 625   |
|     | LEFB25                         | S              |                                        |        |       |
|     | LEFB32                         | S              | 54                                     |        | 3375  |
|     | LEFB40                         | S              |                                        |        |       |
|     | LEJB40                         | Т              | 27                                     | 131072 | 3375  |
|     | LEJB63                         | Т              | 42                                     |        | 2625  |
|     |                                | Н              | 24                                     |        | 1500  |
| LEJ | LEJS40                         | Α              | 16                                     |        | 1000  |
|     |                                | В              | 8                                      | 65536  | 500   |
|     |                                | Н              | 30                                     |        | 1875  |
|     | LEJS63                         | Α              | 20                                     |        | 1250  |
|     |                                | В              | 10                                     |        | 625   |

<sup>\*</sup>The travel distance of the actuator per 1 pulse should be 1 [ $\mu$ m/pulse].

#### 4.5 Positioning Completed Width

This signal indicates that servomotor movement has been completed during position control.

When the difference between the number of references output by the host PC or PLC...etc and the travel distance of the servomotor (position error) drops below the set value in the parameter, the positioning completion signal will be output.

Note: Use parameter Pn50E.0 to allocate the /COIN signal for use. Refer to "LECYM Operation Manual", section 3.3.

|       | Positioning Complete             | ed Width     |                 | Position     | Classification |  |
|-------|----------------------------------|--------------|-----------------|--------------|----------------|--|
| Pn522 | Setting Range                    | Setting Unit | Factory Setting | When Enabled |                |  |
|       | 0 to 1073741824 1 reference unit |              | 7               | Immediately  | Setup          |  |

The positioning completed width setting has no effect on final positioning accuracy.

Note: If the parameter is set to a value that is too large, a positioning completed signal might be output if the position error is low during a low speed operation. This will cause the positioning completed signal to be output continuously. If this signal is output unexpectedly, reduce the set value until it is no longer output.

## 4.6 Regenerative Resistor

Please prepare it in your company when the external regenerative resistor is necessary. Refer to the catalog of each actuator for the selection of the external regenerative resistor.

When using an external Regenerative resistor, set the Pn600 so that the Regenerative resistor capacity is equivalent to the resistor capacity.

## N WARNING

If parameter Pn600 is set to 0 while an external Regenerative resistor is connected, the regenerative over- load alarm (A.320) may not be detected. If the regenerative overload alarm (A.320) is not detected correctly, the external Regenerative resistor may be damaged and an injury or fire may result.

|       | Regenerative resistor | Capacity | Speed           | Position Torque | Classification |
|-------|-----------------------|----------|-----------------|-----------------|----------------|
| Pn600 | Setting Range         | Unit     | Factory Setting | When Enabled    |                |
|       | 0 to DRIVER capacity  | 10 W     | 0               | Immediately     | Setup          |

Be sure to set the Regenerative resistor capacity (Pn600) to a value that is in accordance with the allowable capacity of the actual external Regenerative resistor being used.

The setting will vary with the cooling method of external Regenerative resistor:

For natural convection cooling: Set the value to a maximum 20% of the actually installed regenerative option capacity (W).

For forced convection cooling: Set the value to a maximum 50% of the actually installed regenerative option capacity (W).

Example: Set 20 W (100 W  $\times$  20%) for the 100-W external Regenerative resistor with natural convection cooling method: Pn600 = 2 (unit: 10 W)

Note 1. If Pn600 is not set to the optimum value, alarm A.320 will occur.

2. When set to the factory setting (Pn600 = 0), the DRIVER's built-in option has been used.

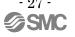

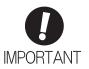

 When the external Regenerative resistors for power are used at the rated load ratio, the resistor temperature increases to between 200 °C and 300 °C. The resistors must be used at or below the rated values. Check with the manufacturer for the resistor's load characteristics.

For safety, use the external Regenerative resistors with thermoswitches.

## 5. Trial Operation (SigmaWin+)

The procedure of the test driving with setup software (SigmaWin+) is shown below. When use the setup software (SigmaWin+), order USB cable (LEC-JZ-CVUSB) separately.

## 5.1 Communications setting for PC

When SigmaWin+ is initially started, the Connect dialog box appears. Enter the settings for communications between SigmaWin+ and the DRIVER by means of a communication port.

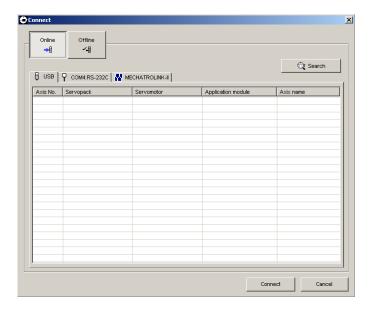

Select the method to set up the DRIVER: online or offline. Online is the default setting.

Online: Select when setting up or tuning the servo drive with the DRIVER connected

Offline: Select when editing parameters or checking screens for tracing or mechanical analysis without the DRIVER connected

#### <When Offline is selected>

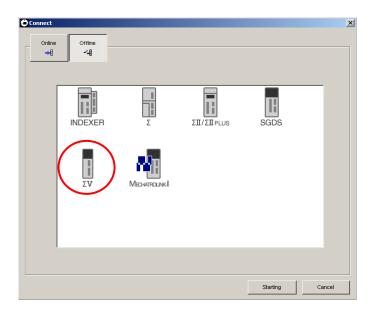

Select the DRIVER series and click Starting. The SigmaWin+ main window will appear.

### <When Online is selected>

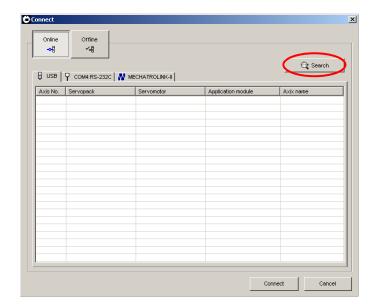

Enter the necessary settings for communication setup.

1. Click Search.

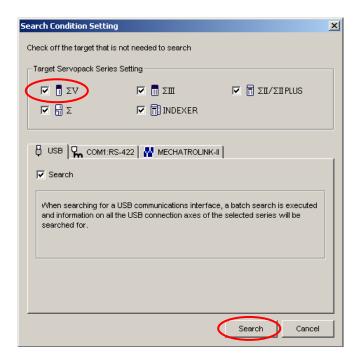

2. Select DRIVER series and make the settings required. Click **Search**.

After the DRIVERs have been successfully connected to SigmaWin+, a list of the connected DRIVERs will appear on the screen.

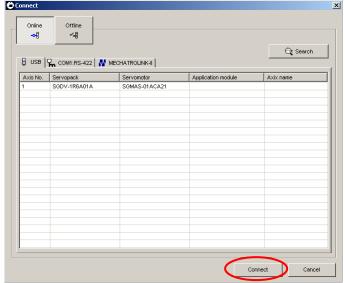

**DRIVER Selection Box** 

3. Select the DRIVER to be connected and then click **Connect**, or just double-click the DRIVER to be connected. The SigmaWin+ main window will appear.

Click **Cancel** to close the dialog box.

#### 5.2 JOG Operation

This function turns the motor at the set JOG speed. The rotational direction and the speed setting can be verified without connecting a PC or PLC etc.

## riangleWARNING

Performing JOG operation while the motor is running is dangerous. Be sure to check the user's manual before executing. Pay particular attention to the following.

- Check the safety of the area adjoining the drive unit. The motor runs at the JOG speed, while the Forward or Reverse button is pressed. Make sure that there is no danger in running the motor before execution.
- The Forward Run Prohibit (P-OT) and Reverse Run Prohibit (N-OT) signals are disabled during JOG operation. During operation, make sure to verify the actual operation and position of the motor or machine.

Perform a JOG operation using the following procedure.

1. In the SigmaWin+ main window, click **Test Run**, and then click **Jog**. A warning message appears reminding you of the dangers that are possible when using this operation.

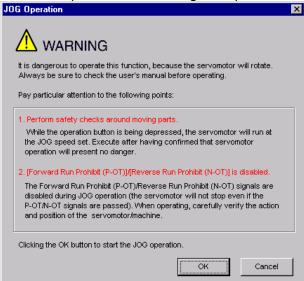

Click **Cancel** to return to the main window without performing JOG operation. <When the Write Prohibited Setting is ON>

If the write prohibited setting is ON, the following message will appear.

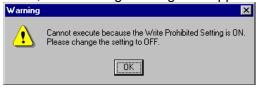

Click **OK**, and set the write prohibited setting to OFF. Refer to "LECYM Operation Manual", Section 6.12 for details.

2. Click **OK**, and the JOG Operation box appears. If the servo is on, an error message will appear. Make sure that the servo is off.

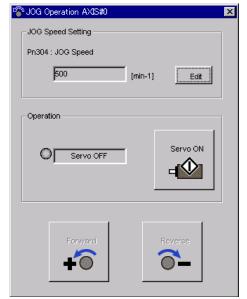

### Pn304: JOG Speed

Parameter Pn304 displays the JOG speed. Click Edit to change the JOG speed.

## Operation

On the left, shows if the servo is on or off and the corresponding LED display. On the right, the button changes according to the servo's status. When the servo is off, the **Servo ON** button appears; when the servo is on, **Servo OFF** button appears.

- 3. Check the JOG speed. To change the JOG speed, click Edit.
- 4. Click Servo ON.

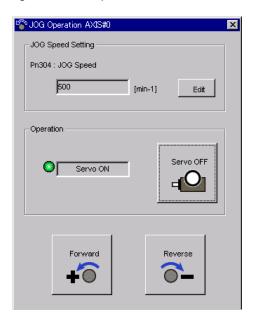

5. Press **Forward** or **Reverse**. A JOG operation is performed only while one of these buttons is pressed.

#### 5.3 Program JOG Operation

This function allows automatic operation determined by the preset pattern of operation.

## **WARNING**

Using the program JOG operation function while the motor is running is dangerous. Be sure to check the user's manual before using this function. Pay particular attention to the following items.

- Check the safety of the area adjoining the drive unit. The motor actually runs based on a preset pattern when this function is used. Make sure that there is no danger in running the motor before actually using it.
- Confirm the position of the machine. Reset the machine position using the Origin Return function before using the program JOG function.

## **ACAUTION**

Two methods are available to stop program JOG operation while the motor is running, and the motor will stop according to the method selected. Make sure to select the best method for the situation.

- If the Servo OFF button is used, the motor stops according to the stopping method after servo off specified by the parameters.
- If the Cancel button is used, the motor coasts to a stop and then enters a zero clamp state. Note: The Cancel button may not be used with some DRIVERs.

To perform the JOG operation for a particular pattern, use the following procedure.

1. In the SigmaWin+ main window, click **Test Run** and then click **Program JOG Operation**. A warning message appears, reminding you of the possible dangers.

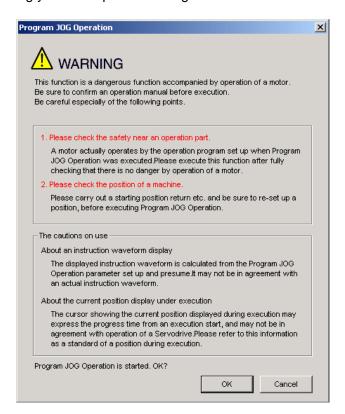

Click **Cancel** to return to the main window without performing program JOG operation.

2. Click  $\mathbf{OK}$ , and the Running Condition Setting box appears.

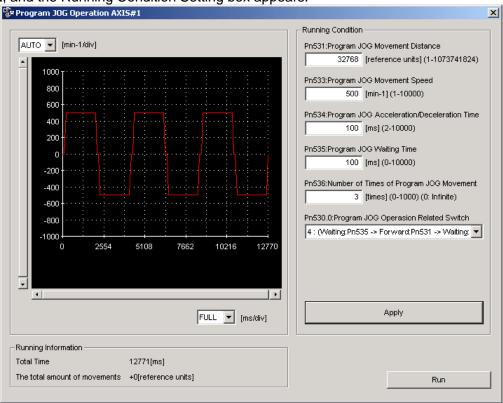

- 3. Set the running conditions and click **Apply**. The graph for the operation pattern is displayed.
- 4. Click **Run** and the Program JOG Operation box appears.

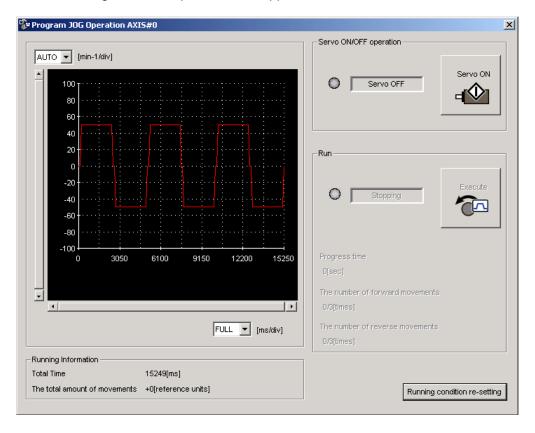

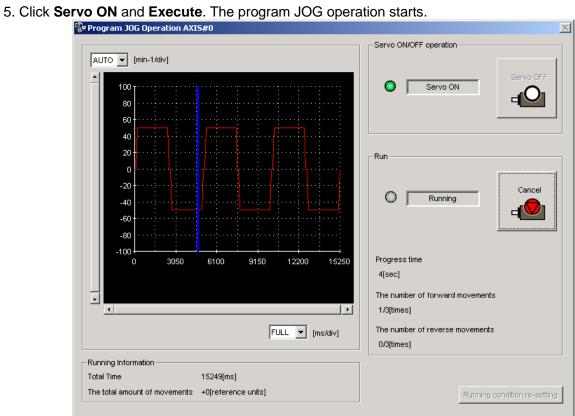

## 6. The recommended the parameter for each actuator

The recommended the parameter for each actuator. Please change the parameter values by use of the customer. A mechanical resonance may occur depending on the configuration or the mounting orientation of the transferred object. Please change the parameter in the initial setting.

Refer to "LECYM Operation Manual", Section 4 and Section 5 and Section 10 for details.

## 6.1 The recommended value of the parameter [LEF]

|                                        |             |                  | L                                | EFS25 |     | L    | EFS32  |         |      | LEFS40 |     |
|----------------------------------------|-------------|------------------|----------------------------------|-------|-----|------|--------|---------|------|--------|-----|
| Series                                 | Lead        | symbol           | Н                                | Α     | В   | Н    | Α      | В       | Н    | Α      | В   |
|                                        | Le          | ead              | 20                               | 12    | 6   | 24   | 16     | 8       | 30   | 20     | 10  |
| Parameter *1,*2                        | Para.<br>No | Initial<br>value |                                  |       |     | Reco | mmende | d value |      |        |     |
| Servomotor Rotation Direction can      | Pn000       | 0000             | 0001<br>(+:Counter motors side ) |       |     |      |        |         |      |        |     |
| Tuning-less Function Related Switch    | Pn170       | 1401             |                                  | 1401  |     |      |        |         |      |        |     |
| Electronic Gear Ratio (Numerator) *3   | Pn20E       | 4                | 65536                            |       |     |      |        |         |      |        |     |
| Electronic Gear Ratio (Denominator) *3 | Pn210       | 1                | 1250                             | 750   | 375 | 1500 | 1000   | 500     | 1875 | 1250   | 625 |

|                                        |             |                  | LEF                             | S25(L,F | ۲)  | LEF  | S32(L,R | )       | LE   | FS40(L,F | ₹)  |
|----------------------------------------|-------------|------------------|---------------------------------|---------|-----|------|---------|---------|------|----------|-----|
| Series                                 | Lead        | symbol           | Н                               | Α       | В   | Н    | Α       | В       | Н    | Α        | В   |
|                                        | Le          | ead              | 20                              | 12      | 6   | 24   | 16      | 8       | 30   | 20       | 10  |
| Parameter *1,*2                        | Para.<br>No | Initial<br>value |                                 |         |     | Reco | mmende  | d value |      |          |     |
| Servomotor Rotation Direction can      | Pn000       | 0000             | 0000<br>(+:Counter motors side) |         |     |      |         |         |      |          |     |
| Tuning-less Function Related Switch    | Pn170       | 1401             | 1401                            |         |     |      |         |         |      |          |     |
| Electronic Gear Ratio (Numerator) *3   | Pn20E       | 4                | 65536                           |         |     |      |         |         |      |          |     |
| Electronic Gear Ratio (Denominator) *3 | Pn210   1   |                  | 1250                            | 750     | 375 | 1500 | 1000    | 500     | 1875 | 1250     | 625 |

|                                                     |                  |                  | LEFB25                             | LEFB25U                            | LEFB32                              | LEFB32U                            | LEFB40                             | LEFB40U                            |
|-----------------------------------------------------|------------------|------------------|------------------------------------|------------------------------------|-------------------------------------|------------------------------------|------------------------------------|------------------------------------|
| Series                                              | Lead             | symbol           |                                    |                                    | (                                   | 3                                  |                                    |                                    |
|                                                     | Le               | ead              |                                    |                                    | 5                                   | 4                                  |                                    |                                    |
| Parameter *1,*2                                     | Para.<br>No      | Initial<br>value |                                    |                                    | Recomme                             | nded value                         |                                    |                                    |
| Servomotor Rotation<br>Direction can                | Pn000            | 0000             | 0001<br>(+:Counter<br>motors side) | 0000<br>(+:Counter<br>motors side) | 0001<br>(+:Counter<br>motors side ) | 0000<br>(+:Counter<br>motors side) | 0001<br>(+:Counter<br>motors side) | 0000<br>(+:Counter<br>motors side) |
| Tuning-less Function Related Switch Pn170 1401 1401 |                  |                  |                                    |                                    |                                     | 23                                 | 01                                 |                                    |
| Electronic Gear Ratio (Numerator) *3 Pn20E 4 65536  |                  |                  |                                    |                                    |                                     |                                    |                                    |                                    |
| Electronic Gear Ratio (Denominator) *3              | Pn210   1   3375 |                  |                                    |                                    |                                     |                                    |                                    |                                    |

: Different from the initial value.

<sup>\*1.</sup> Parameter is set to the recommended value. Please set parameter according to customer application.

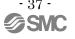

- \*2. Mechanical resonance may occur depending on the shape or mounting orientation of the work piece. Please change this parameter during initial configuration.
  - (Parameter initial configuration ⇒ Set the recommended parameter value ⇒ Operation start)
- \*3. The minimum unit of the travel distance of the actuator should be 1 [ $\mu$ m]. It is necessary to set it on the PLC side according to the kind of PLC.

## 6.2 The recommended value of the parameter [LEJ]

|                                        |             |                  |      | LEJS40 |       |      | LEJS63 |                       | LEJB40 | LEJB63 |
|----------------------------------------|-------------|------------------|------|--------|-------|------|--------|-----------------------|--------|--------|
| Series                                 | Lead s      | symbol           | Н    | Α      | В     | Н    | Α      | В                     |        | Т      |
|                                        | Le          | ad               | 24   | 16     | 8     | 30   | 20     | 10                    | 27     | 42     |
| Parameter *1,*2                        | Para.<br>No | Initial<br>value |      |        |       | Re   | ecomme | nded val              | ue     |        |
| Servomotor Rotation Direction can      | Pn000       | 0000             |      |        |       |      |        | 000<br>· motors side) |        |        |
| Tuning-less Function Related Switch    | Pn170       | 1401             | 1401 |        |       |      |        |                       |        |        |
| Electronic Gear Ratio (Numerator) *3   | Pn20F   4   |                  |      |        | 65536 |      |        |                       |        | 65536  |
| Electronic Gear Ratio (Denominator) *3 | Pn210       | 1                | 1500 | 1000   | 500   | 1875 | 1250   | 625                   | 3375   | 2625   |

|--|

- \*1. Parameter is set to the recommended value. Please set parameter according to customer application.
- \*2. Mechanical resonance may occur depending on the shape or mounting orientation of the work piece. Please change this parameter during initial configuration.
  - (Parameter initial configuration ⇒ Set the recommended parameter value ⇒ Operation start)
- \*3. The minimum unit of the travel distance of the actuator should be 1 [µm]. It is necessary to set it on the PLC side according to the kind of PLC.

## 6.3 The recommended value of the parameter [LEY]

|                                         |              |                  | LEY | 25/ LEY                                                        | /G25   | LEY2 | 5D/ LEY           | G25D                          | LEY      | 32/LEY | G32                         | LEY32    | 2D/ LEY | G32D |
|-----------------------------------------|--------------|------------------|-----|----------------------------------------------------------------|--------|------|-------------------|-------------------------------|----------|--------|-----------------------------|----------|---------|------|
| Series                                  | Lead         | symbol           | Α   | В                                                              | С      | Α    | В                 | С                             | Α        | В      | С                           | Α        | В       | С    |
|                                         | Le           | ead              | 12  | 6                                                              | 3      | 12   | 6                 | 3                             | 20       | 10     | 5                           | 16       | 8       | 4    |
| Parameter *1,*2                         | Para.<br>No  | Initial<br>value |     |                                                                |        |      | Recommended value |                               |          |        |                             |          |         |      |
| Servomotor Rotation<br>Direction can *4 | Pn000   0000 |                  | ١ ، | 0000 0001<br>(+: Counter motors side) (+: Counter motors side) |        |      | ١ ،               | 0000<br>: Counte<br>otors sid |          | •      | 0001<br>: Count<br>tors sid |          |         |      |
| Tuning-less Function Related Switch     | Pn170        | 1401             |     |                                                                | ·      |      | 1401              |                               |          |        | ·                           |          |         | -    |
| Electronic Gear Ratio (Numerator) *3    | Pn20E        | 4                | 65  | 536                                                            | 131072 | 65   | 536               | 131072                        | 65       | 536    | 131072                      |          | 65536   |      |
| Electronic Gear Ratio (Denominator) *3  | Pn210        | 1                | 750 | 375                                                            | 375    | 750  | 375               | 375                           | 125<br>0 | 625    | 62<br>5                     | 100<br>0 | 500     | 250  |

|                                        |             |                           |                   | LEY                             | <b>′</b> 63 |                                  |      | LEY63D              |           |
|----------------------------------------|-------------|---------------------------|-------------------|---------------------------------|-------------|----------------------------------|------|---------------------|-----------|
|                                        | Lead        | symbol                    | Α                 | В                               | С           | L                                | Α    | В                   | С         |
| Series                                 | (Includi    | ead<br>ng pulley<br>atio) | 20                | 10                              | 5           | 5(2.86)<br>(Pulley<br>ratio 4/7) | 20   | 10                  | 5         |
| Parameter *1,*2                        | Para.<br>No | Initial<br>value          | Recommended value |                                 |             |                                  |      |                     |           |
| Servomotor Rotation Direction can *4   | Pn000       | 0000                      |                   | 0000<br>(+:Counter motors side) |             |                                  |      | 0001<br>Inter motor | rs side ) |
| Tuning-less Function Related Switch    | Pn170       | 1401                      |                   | 1401                            |             |                                  |      |                     |           |
| Electronic Gear Ratio (Numerator) *3   | Pn20E       | 4                         | 65                | 65536 131072                    |             |                                  | 655  | 536                 | 131072    |
| Electronic Gear Ratio (Denominator) *3 | Pn210       | 1                         | 1250              | 625                             | 625         | 625                              | 1250 | 625                 | 625       |

: Different from the initial value.

(Parameter initial configuration ⇒ Set the recommended parameter value ⇒ Operation start)

<sup>\*1.</sup> Parameter is set to the recommended value. Please set parameter according to customer application.

<sup>\*2.</sup> Mechanical resonance may occur depending on the shape or mounting orientation of the work piece. Please change this parameter during initial configuration.

<sup>\*3.</sup> The minimum unit of the travel distance of the actuator should be 1 [µm]. It is necessary to set it on the PLC side according to the kind of PLC.

<sup>\*4.</sup> When the motor mounting position is right side parallel (LEFS\*R) or left side parallel (LEFS\*L), the rotation direction selection is 0(+: Counter motors side).

## 7. Troubleshooting

When a fault occurs during operation, the corresponding alarm or warning is displayed. If an alarm or warning occurrs, refer to "LECYM Operation Manual", section 9.1.2 or "LECYM Operation Manual", section 9.2.2 and take the appropriate action. When an alarm occurs, ALM turns off.

After removing the cause of the alarm or warning, the alarm or warning can be deactivated in any of the methods marked in the alarm / warning deactivation column.

"6" of the figure, "B" of the alphabet, and "D" are displayed as follows.

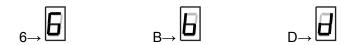

#### 7.1 Alarms List

This section provides list of alarms.

After its cause has been removed, the alarm can be deactivated in any of the methods marked  $\bigcirc$  in the alarm reset column.

|       |                 |                                                                  |                                                     |                         | Ala                                         | arm reset                                          |                                                       |
|-------|-----------------|------------------------------------------------------------------|-----------------------------------------------------|-------------------------|---------------------------------------------|----------------------------------------------------|-------------------------------------------------------|
|       | Alarm<br>Number | Alarm Name                                                       | Servo<br>motor<br>Stop ping<br>Method* <sup>1</sup> | Power<br>OFF<br>↓<br>ON | Alarm warning<br>clear command<br>[ALM-CLR] | SigmaWin+ [Alarm]   [Display Alarm]   Reset button | SigmaWin+ [Setup]   [Software Reset]   Execute button |
|       | A.020           | Parameter Checksum Error 1                                       | Gr.1                                                | 0                       | -                                           | -                                                  | 0                                                     |
|       | A.021           | Parameter Format Error 1                                         | Gr.1                                                | 0                       | -                                           | -                                                  | 0                                                     |
|       | A.022           | System Checksum Error 1                                          | Gr.1                                                | 0                       | -                                           | -                                                  | 0                                                     |
|       | A.030           | Main Circuit Detector Error                                      | Gr.1                                                | 0                       | 0                                           | 0                                                  | 0                                                     |
|       | A.040           | Parameter Setting Error 1                                        | Gr.1                                                | 0                       | -                                           | -                                                  | 0                                                     |
|       | A.041           | Encoder Output Pulse Setting Error                               | Gr.1                                                | 0                       | -                                           | -                                                  | 0                                                     |
|       | A.042           | Parameter Combination Error                                      | Gr.1                                                | 0                       | -                                           | -                                                  | 0                                                     |
|       | A.044           | Semi-closed/Fully-closed Loop Control<br>Parameter Setting Error | Gr.1                                                | 0                       | -                                           | -                                                  | 0                                                     |
|       | A.04A           | Parameter Setting Error 2                                        | Gr.1                                                | 0                       | -                                           | -                                                  | 0                                                     |
|       | A.050           | Combination Error                                                | Gr.1                                                | 0                       | 0                                           | 0                                                  | 0                                                     |
|       | A.051           | Unsupported Device Alarm                                         | Gr.1                                                | 0                       | -                                           | -                                                  | 0                                                     |
|       | A.0B0           | Cancelled Servo ON Command Alarm                                 | Gr.1                                                | 0                       | 0                                           | 0                                                  | 0                                                     |
|       | A.100           | Overcurrent or Heat Sink Overheated                              | Gr.1                                                | 0                       | -                                           | -                                                  | 0                                                     |
|       | A.300           | Regeneration Error                                               | Gr.1                                                | 0                       | 0                                           | 0                                                  | 0                                                     |
|       | A.320           | Regenerative Overload                                            | Gr.2                                                | 0                       | 0                                           | 0                                                  | 0                                                     |
| E     | A.330           | Main Circuit Power Supply Wiring Error                           | Gr.1                                                | 0                       | 0                                           | 0                                                  | 0                                                     |
| Alarm | A.400           | Overvoltage                                                      | Gr.1                                                | 0                       | 0                                           | 0                                                  | 0                                                     |
| 1     | A.410           | Undervoltage                                                     | Gr.2                                                | 0                       | 0                                           | 0                                                  | 0                                                     |
|       | A.450           | Main-Circuit Capacitor Overvoltage                               | Gr.1                                                | 0                       | -                                           | -                                                  | 0                                                     |
|       | A.510           | Overspeed                                                        | Gr.1                                                | 0                       | 0                                           | 0                                                  | 0                                                     |
|       | A.511           | Overspeed of Encoder Output Pulse Rate                           | Gr.1                                                | 0                       | 0                                           | 0                                                  | 0                                                     |
|       | A.520           | Vibration Alarm                                                  | Gr.1                                                | 0                       | 0                                           | 0                                                  | 0                                                     |
|       | A.521           | Autotuning Alarm                                                 | Gr.1                                                | 0                       | 0                                           | 0                                                  | 0                                                     |
|       | A.710           | Overload: High Load                                              | Gr.2                                                | 0                       | 0                                           | 0                                                  | 0                                                     |
|       | A.720           | Overload: Low Load                                               | Gr.1                                                | 0                       | 0                                           | 0                                                  | 0                                                     |
|       | A.730           | Dynamic Brake Overload                                           | Gr.1                                                | 0                       | 0                                           | 0                                                  | 0                                                     |
|       | A.731           | Overload of Surge Current Limit Resistor                         | Gr.1                                                | 0                       | 0                                           | 0                                                  | 0                                                     |
|       | A.740           | Heat Sink Overheated                                             | Gr.1                                                | 0                       | 0                                           | 0                                                  | 0                                                     |
|       | A.7A0           | Built-in Fan in DRIVER Stopped                                   | Gr.2                                                | 0                       | 0                                           | 0                                                  | 0                                                     |
|       | A.7AB           | Encoder Backup Error                                             | Gr.1                                                | 0                       | 0                                           | 0                                                  | 0                                                     |
|       | A.810           | Encoder Checksum Error                                           | Gr.1                                                | 0                       | -                                           | -                                                  | 0                                                     |
|       | A.820           | Absolute Encoder Battery Error                                   | Gr.1                                                | 0                       | -                                           | -                                                  | 0                                                     |
|       | A.830           | Encoder Data Error                                               | Gr.1                                                | 0                       | 0                                           | 0                                                  | 0                                                     |

(cont'd)

|                 | T                                                          |                |          |               |                     | (cont a)         |
|-----------------|------------------------------------------------------------|----------------|----------|---------------|---------------------|------------------|
|                 |                                                            |                |          | Ala           | arm reset           |                  |
|                 |                                                            |                |          |               | SigmaWin+           | SigmaWin+        |
|                 |                                                            | Servo<br>motor | Power    |               | [Alarm]             | [Setup]          |
| Alarm<br>Number | Alarm Name                                                 | Stop ping      | OFF      | Alarm warning |                     |                  |
| Number          |                                                            | Method*1       | ↓        | clear command | [Display Alarm]     | [Software Reset] |
|                 |                                                            | Wethod         | ON       | [ALM-CLR]     | [Biopidy / lidining |                  |
|                 |                                                            |                | ON       |               | Reset button        | Execute button   |
| A.840           | Encoder Overspeed                                          | Gr.1           | 0        | _             | - Neset button      | _                |
|                 |                                                            | _              |          | _             |                     | 0                |
| A.850           | Encoder Overheated                                         | Gr.1           | 0        | -             |                     | 0                |
| A.860           | External Encoder Error                                     | Gr.1           | 0        | -             | -                   | 0                |
| A.8A0           | External Encoder Error of Module                           | Gr.1           | 0        | 0             | 0                   | 0                |
| A.8A1           | External Encoder Error of Sensor                           | Gr.1           | 0        | 0             | 0                   | 0                |
| A.8A2           | External Encoder Error of Position                         | Gr.1           | 0        | 0             | 0                   | 0                |
| A.8A3           | External Encoder Overspeed                                 | Gr.1           | 0        | 0             | 0                   | 0                |
| A.8A5           |                                                            | Gr.1           | 0        | 0             | 0                   | 0                |
|                 | External Encoder Overheated                                |                |          |               |                     |                  |
| A.8A6           | Regeneration Error                                         | Gr.1           | 0        | 0             | 0                   | 0                |
| A.B31           | Current Detection Error 1                                  | Gr.1           | 0        | -             | -                   | 0                |
| A.B32           | Current Detection Error 2                                  | Gr.1           | 0        | -             | -                   | 0                |
| A.B33           | Current Detection Error 3                                  | Gr.1           | 0        | -             | -                   | 0                |
|                 | MECHATROLINK Communications ASIC Error                     |                | •        |               |                     | _                |
| A.B6A           | 1                                                          | Gr.1           | 0        | -             | -                   | 0                |
|                 | MECHATROLINK Communications ASIC Error                     | <u> </u>       | _        |               |                     | _                |
| A.B6B           | 2                                                          | Gr.2           | 0        | -             | -                   | 0                |
| A.BF0           | System Alarm 0                                             | Gr.1           | 0        | _             | _                   | 0                |
|                 | System Alarm 1                                             |                |          | _             |                     |                  |
| A.BF1           | ,                                                          | Gr.1           | 0        |               | -                   | 0                |
| A.BF2           | System Alarm 2                                             | Gr.1           | 0        | -             | -                   | 0                |
| A.BF3           | System Alarm 3                                             | Gr.1           | 0        | -             | -                   | 0                |
| A.BF4           | System Alarm 4                                             | Gr.1           | 0        | -             | -                   | 0                |
| A.C10           | Servo Overrun Detected                                     | Gr.1           | 0        | 0             | 0                   | 0                |
| 4.000           | Absolute Encoder Clear Error and Multiturn                 | 0::4           | _        |               |                     |                  |
| A.C80           | Limit Setting Error                                        | Gr.1           | 0        | -             | -                   | 0                |
| A.C90           | Encoder Communications Error                               | Gr.1           | 0        | -             | _                   | 0                |
| A.C91           | Encoder Communications Position Data Error                 | Gr.1           | 0        | _             | _                   | 0                |
| A.C92           | <del>†</del>                                               | Gr.1           | 0        | _             | _                   | 0                |
|                 | Encoder Communications Timer Error Encoder Parameter Error | _              |          |               |                     |                  |
| A.CA0           |                                                            | Gr.1           | 0        | -             | -                   | 0                |
| A.CB0           | Encoder Echoback Error                                     | Gr.1           | 0        | -             | -                   | 0                |
| A.CC0           | Multiturn Limit Disagreement                               | Gr.1           | 0        | -             | -                   | 0                |
| A.CF1           | Feedback Option Module Communications Error                | Gr.1           | 0        | _             | _                   | 0                |
| A.CF1           | (Reception error)                                          | GI. I          | O        | _             | _                   |                  |
| A.CF2           | Feedback Option Module Communications Error (Timer stop)   | Gr.1           | 0        | -             | _                   | 0                |
| A.D00           | Position Error Overflow                                    | Gr.1           | Ö        | 0             | 0                   | Ö                |
| A.D01           | Position Error Overflow Alarm at Servo ON                  | Gr.1           | 0        | 0             | 0                   | 0                |
| A.DOT           | Position Error Overflow Alarm by Speed Limit               | 01.1           |          |               |                     |                  |
| A.D02           | at Servo ON                                                | Gr.2           | 0        | 0             | 0                   | 0                |
| A.D10           | Motor-load Position Error Overflow                         | Gr.2           | 0        | 0             | 0                   | 0                |
|                 |                                                            |                |          |               |                     |                  |
| A.E02           | MECHATROLINK Internal Synchronization Error 1              | Gr.1           | 0        | 0             | 0                   | 0                |
| A.E40           | MECHATROLINK Transmission Cycle Setting                    | Gr.2           | 0        | 0             | 0                   | 0                |
|                 | Error                                                      |                |          |               |                     |                  |
| A.E50           | MECHATROLINK Synchronization Error                         | Gr.2           | 0        | 0             | 0                   | 0                |
| A.E51           | MECHATROLINK Synchronization Failed                        | Gr.2           | 0        | 0             | 0                   | 0                |
| A.E60           | MECHATROLINK Communications Error (Reception error)        | Gr.2           | 0        | 0             | 0                   | 0                |
| A.E61           | MECHATROLINK Transmission Cycle Error                      | Gr.2           | 0        |               |                     |                  |
| A.EUI           | (Synchronization interval error)                           | GI.2           |          | 0             | 0                   | 0                |
| A.E71           | Safety Option Module Detection Failure                     | Gr.1           | 0        | -             | -                   | 0                |
| A.E72           | Feedback Option Module Detection Failure                   | Gr.1           | 0        | -             | -                   | 0                |
| A.E74           | Unsupported Safety Option Module                           | Gr.1           | 0        | _             | _                   | 0                |
|                 |                                                            | Gr.1           | 0        | _             | _                   | 0                |
| A.E75           | Unsupported Feedback Option Module                         |                |          |               |                     |                  |
| A.EA2           | DRV Alarm 2 (DRIVER WDC error)                             | Gr.2           | 0        | 0             | 0                   | 0                |
| A.EB1           | Safety Function Signal Input Timing Error                  | Gr.1           | 0        | -             | ı                   | 0                |
| A.ED1           | Command Execution Timeout                                  | Gr.2           | 0        | 0             | 0                   | 0                |
| A.F10           | Main Circuit Cable Open Phase                              | Gr.2           | 0        | 0             | 0                   | 0                |
| FL-1*2          | ·                                                          | -              | 0        | _             | -                   | -                |
| FL-2*2          | System Alarm                                               | _              | 0        | _             | _                   | _                |
| CPF00           | Digital Operator Transmission Error 1                      | _              | 0        | -             | _                   | _                |
|                 |                                                            | _              | 0        | _             | _                   | _                |
| CPF01           | Digital Operator Transmission Error 2                      |                | <u> </u> |               |                     |                  |
| A               | Not an error                                               | -              | _        | -             | -                   | -                |

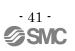

- \*1 Gr.1: The servomotor is stopped according to the setting in Pn001.0 if an alarm occurs. Pn001.0 is factory-set to stop the servomotor by applying the DB.
  - Gr.2: The servomotor is stopped according to the setting in Pn00B.1 if an alarm occurs. Pn00B.1 is factory-set to stop the servomotor by setting the speed reference to "0." The servomotor under torque control will always use the Gr.1 method to stop. By setting Pn00B.1 to 1, the servomotor stops using the same method as Gr.1. When coordinating a number of servomotors, use this stopping method to prevent machine damage that may result due to differences in the stop method.
- \*2 These alarms are not stored in the alarm history and are displayed only in the panel display.

#### 7.2 Warning List

This section provides list of warnings.

After its cause has been removed, the warning can be deactivated in any of the methods marked **O** in the warning reset column.

|         | Warning<br>Number | Warning Name                                       | Warning reset |                        |                          |                          |
|---------|-------------------|----------------------------------------------------|---------------|------------------------|--------------------------|--------------------------|
|         |                   |                                                    | Power<br>OFF  | Alarm<br>warning clear | SigmaWin+<br>[Alarm]<br> | SigmaWin+<br>[Setup]<br> |
|         |                   |                                                    | ↓<br>ON       | command<br>[ALM-CLR]   | [Display Alarm]          | [Software Reset]         |
|         |                   |                                                    | ON            | [ALIVI-CLR]            | Reset button             | Execute button           |
| Warning | A.900*3           | Position Error Overflow                            | 0             | 0                      | 0                        | 0                        |
|         | A.901*3           | Position Error Overflow Alarm at Servo ON          | 0             | 0                      | 0                        | 0                        |
|         | A.910*3           | Overload                                           | 0             | 0                      | 0                        | 0                        |
|         | A.911*3           | Vibration                                          | 0             | 0                      | 0                        | 0                        |
|         | A.920*3           | Regenerative Overload                              | 0             | 0                      | 0                        | 0                        |
|         | A.921*3           | Dynamic Brake Overload                             | 0             | 0                      | 0                        | 0                        |
|         | A.930*3           | Absolute Encoder Battery Error                     | 0             | 0                      | 0                        | 0                        |
|         | A.94A*4           | Data Setting Warning 1 (Parameter Number<br>Error) | 0             | 0                      | 0                        | 0                        |
|         | A.94B*4           | Data Setting Warning 2 (Out of Range)              | 0             | 0                      | 0                        | 0                        |
|         | A.94C*4           | Data Setting Warning 3 (Calculation Error)         | 0             | 0                      | 0                        | 0                        |
|         | A.94D*4           | Data Setting Warning 4 (Parameter Size)            | 0             | 0                      | 0                        | 0                        |
|         | A.94E*4           | Data Setting Warning 5 (Latch Mode Error)          | 0             | 0                      | 0                        | 0                        |
|         | A.95A*4           | Command Warning 1 (Unsatisfying Command)           | 0             | 0                      | 0                        | 0                        |
|         | A.95B*4           | Command Warning 2 (Non-supported Command)          | 0             | 0                      | 0                        | 0                        |
|         | A.95D*4           | Command Warning 4 (Command Interference)           | 0             | 0                      | 0                        | 0                        |
|         | A.95E*4           | Command Warning 5 (Subcommand Disable)             | 0             | 0                      | 0                        | 0                        |
|         | A.95F*4           | Command Warning 6 (Undefined Command)              | 0             | 0                      | 0                        | 0                        |
|         | A.960*4           | MECHATROLINK Communications Warning                | 0             | 0                      | 0                        | 0                        |
|         | A.971*5           | Undervoltage                                       | 0             | 0                      | 0                        | 0                        |
|         | A.9A0*3           | Overtravel                                         | 0             | 0                      | 0                        | 0                        |

- \*3. Use Pn008.2 to activate or not the warning detection.
- \*4. Use Pn800.1 to activate or not the warning detection.
- \*5. Use Pn008.1 to activate or not the warning detection.

## Revision history

No.LEC-OM07301 Feb./2014 1st printing No.LEC-OM07302 Jul./2014 2nd printing No.LEC-OM07303

Apr./2015 3rd printing No.LEC-OM07304 (No.JXC%-OMT0068)

Nov./2017 4th printing

# **SMC** Corporation

4-14-1, Sotokanda, Chiyoda-ku, Tokyo 101-0021 JAPAN Tel: + 81 3 5207 8249 Fax: +81 3 5298 5362

URL <a href="http://www.smcworld.com">http://www.smcworld.com</a>

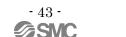